# SigmaPlot 14.5

### Designed Specifically to Meet the Needs of Scientists, Professional Researchers and Engineers

With an award-winning interface and intuitive wizard technology that guides users step-by-step through the graph creation and data analysis process, SigmaPlot provides the flexibility to create compelling graphs you simply can't get from a basic spreadsheet package.

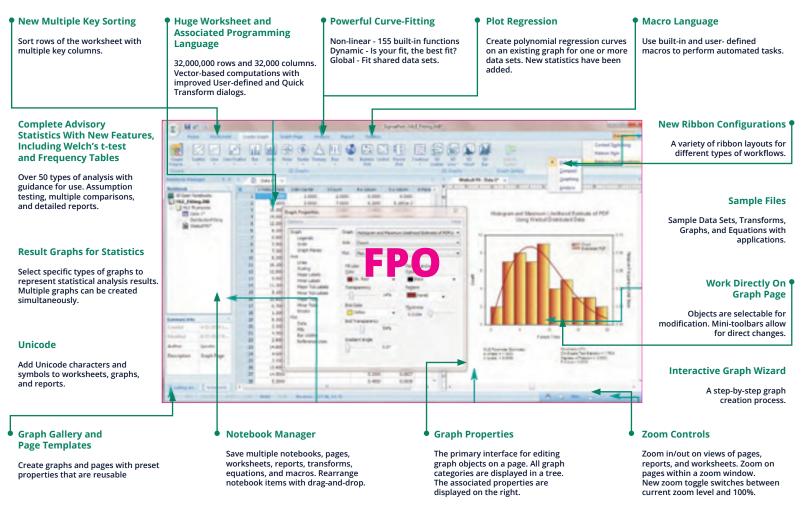

### **New Graph Features**

- Added a right mouse menu command for pasting copied graph primitives (arrow, box, etc.) on the page
- Data sampling drop down now shows the maximum number of rows in the column
- The "Each Curve" option is automatically turned on when performing a linear regression on one plot
- Improved access to result graphs following statistical analysis - obtained by right clicking either a statistical report or another result graph
- Text and special symbols options are now shown directly on the symbols dialog
- Arrows with solid arrowheads
- A Graph Templates button has been added to the Graph Page ribbon tab

- New Analysis Features
- The One-Way Frequency Tables method has been added
- The unpaired t-test now has the option to test the equality of the population means of the two groups without assuming equal variances (Welch's t-test)
- The command Ctrl A now selects all program lines in user defined transforms
- More nonlinear regression application examples have been added that can now be accessed from the Help menu
- The User-Defined Transform and Regression Dialogs are Now Resizeable and can be Saved
- Improved User Interface for the Quick Transforms dialog

### New Worksheet Features

- Sorting data in the worksheet now supports multiple key columns
- Coefficient of Variation and 90% Confidence
  Interval added to Column Statistics
- Formatted text can now be used in statistical analyses
- Custom Column Statistics Items and Order May Now be Specified
- Statistical procedures may now use data from over 4000 worksheet columns

### **New Miscellaneous Features**

- Unicode is now supported
- User settings are now preserved for new versions of SigmaPlot
- Added new ribbon layouts for different types of workflows
- Sample Data Sets Available from Help
   New Macro Automation Method to
   Determine a Well by Determine a Method
- Determine a Worksheet Column Length
   Data Can Now be Extracted from a Result Graph
  - SYSTAT

### **GRAPHING FEATURES**

#### 2D

- Forest Graphs (2 Types)
- Kernel Density (5 Types)
- Radar (5 Types)
- Dot Density (4 Types)
- Vector (2 Types)
- Area Plots (4 Types)
- Scatter (14 Types) Line (4 Types), Scatter and Line (10 Types) Step (8 Types)
- Vertical and Horizontal Bar (4 Types), Grouped Bar (4 Types)
- Vertical and Horizontal Stacked Bar
- Box (2 Types) Polar (3 Types)
- Contour, line and filled (2 Types)
- Histograms (6 Types)
- Ternary (3 Types)
- Bubble, Pie, Control Charts, Needle, High-low-close, Range
- Quartile, Quadrant, Population

#### 3D

Multiple, intersecting plots with hidden line removal, smooth or dis- crete shading, transparent or opaque fills, and light source shading 3D rotation, Perspective preview, Scatter, Bar, 3D line - trajectory, Mesh - with or without contour projections Contour, Waterfall

### **Create Graphs Easily**

- Graph Style Gallery: Save any graph with all graph properties and add a bitmap image to the gallery to recreate complex graphs
- Graph Ribbons: select ribbon icon of the graph type and style you want to create a graph or to add additional curves to an existing
- Graph Wizard: easy to use, step-by-step wizard for sing you select a graph type and pick data
- Default graph settings: set preferences for graph options to create favorite graphs more easily
- Templates: create custom graph page templates to store for easy accessibility and future use

### **Technical Axis**

Reciprocal (including Arrhenius), Weibull, Linear, Log10, Natural log, Probit, Logit, Probability, Ternary percentage, unary Polar (both clockwise and counter clockwise) Category (text data automatically binned into groups) Time and date, User-defined custom axis to create almost any scale

#### **Axis Features**

- Control of display, thickness, color, range, and axis offset
- Multiple axes: Add Axis Wizard for creating multiple axes easily
- Ticks: customize major & minor intervals, in & out orientation, top & bottom location, length, thickness, color and tick mark selection from column to create custom axes
- Tick labels: customize prefix, suffix, numeric, and time & date
- Axis breaks: customize symbol, thickness, color, length, gap width, and post break interval

### Symbol Line and Fill Types

- Over 80 symbol types
- More line types for line plots and line scatter plots, free-form lines, boxes and ellipses
- 50 fill patterns for bar charts, box plots, pie charts, area plots and free-form boxes and ellipses

### **Error Bars**

- Mean, Median, First and last values for symbols Standard deviation, Standard error, Min and Max,
- First and Last entry
- 10th, 25th, 75th and 90% or 99% confidence Calculate error bars from replicate values across
- rows
- User-defined upper and lower error bar values One-way, two-way and asymmetric error bars

### Percentile method: 2 types

SigmaPlot 14.5 Features

### **Multi-line Text Editor**

Control font, size, style, color, Greek, multiple levels of superscript and subscript, 360 degree rotation, left, right & center justification, and line spacing

### **Function Plotter**

- Automatic or manually created; lines and symbols on or off
- Plot functions on new or existing graphs Plot multiple different parameter values
- simultaneously
- Equation Solver: solve equations or functions containing a single independent variable and any number of parameters

### **USER INTERFACE FEATURES**

- New ribbon layouts for efficient use
- Rearrange Notebook items by dragging
- New SigmaPlot tutorial PDF file
- Line widths from a worksheet column
- New SVG, SWF and vector PDF graphics export file formats
- File import and export support is added for V13/V14 of Minitab, V9 of SAS, and V19 of SPSS

### Microsoft Office Style Ribbons

- Context sensitive feature grouping for enhanced functionality and ease of use.
- Expanded tooltips that include hot keys.
- Alt Key Tips provide visual display of keyboard shortcuts

### **Graph Property Redesign**

- New graph object and property browser. Object selection in the graph is displayed in the object window and the object's proper-ties displayed in the property window.
- Dynamic Update provides immediate graph redraw with property change. No Ok or apply button press required
- Property group styles may be copied and applied across like groups thus simplifying property specification
- New window show/hide buttons for window realestate management

### **User Interface Improvements**

- New tabbed window views enable quick window management (selection, closing, and grouping)
- New docking panel guides providing simple window placement. This includes the Graph Gallery, Templates, Layouts, Object and Properties windows.
- Group open windows into tabbed groups either vertically or horizontally. This collects like windows for easy comparison and better window management.
- Object-specific mini toolbars are displayed adjacent to selected graph, worksheet and report objects. This allows rapid editing of object properties. Left mouse selection may be turned off.
- Customizable Quick Access Toolbar for frequently used user specific commands

### **Grids and Fills**

- Control of color, line type, thickness, and display of major & minor grids in X, Y, & Z direction
- Control of pattern and edge color, pattern style, pattern density and edge thickness Symbols

#### **Reference Lines**

- Control mean, standard deviation, standard error, user- defined constants, and 95% and 99% confidence intervals
- Up to 5 horizontal or vertical lines
- Control of color, line type, and thickness

#### **Drop Lines**

Display in any or all X, Y and Z directions

#### Antialiasing for Smooth Lines

Button in Format Group, Graph Page tab

### Legends

- Horizontal, vertical and rectangular legend shapes Simple direct labels that move with the graph
- Automatic or manually created; lines and symbols on or off
- Legends for regressions, confidence, and prediction intervals
- Place line and symbol before or after text

### DATA ANALYSIS FEATURES

### **Enzyme Kinetics Module**

- Analyze multiple models and rank by best fit
- Create multiple enzyme kinetics graphs: Michaelis- Menten,Lineweaver-Burk, Eadie-Hofstee, Scatchard, Hanes- Woolf, Hill, and Dixon

Over 150 built-in, graphically-illustrated equations

Define linear constraints and fix parameters to a

Automatically determines your initial parameters

Writes a complete statistical report to your SigmaPlot

Automatically graphs your results on new or existing

Option to add 95 or 99% confidence and prediction

Optional Reduced Chi-Square Regression weighting

Customize the SigmaPlot fit library or create your

Predicted values defined implicitly by the fit model

Solves difficult curve fitting problems by finding local

Generalized weight variables: predicted values,

Parameter covariance matrix and confidence

Selects many initial maximally-distant starting

Fit multiple data sets using shared parameters

Up to 10th order with confidence and prediction

**Column Descriptive Statistics Generated** 

Choose which statistics to display and in desired

Over 50 of the most frequently used statistical tests

to analyze sci- entific data. Use data from up to 4000

Advisor Wizard guides you through the process of

Report generation that translates the statistics into

**Automatic Plot Regressions** 

intervals and regression statistics

Additional Plot Regression statistics

Shows the local minima with a Dynamic Fit Profile

parameter sets and ranks the resulting fits

Marquardt-Levenberg algorithm with up to 50 independent variables and 500 parameters. Resizable

### **Regression Wizard**

constant value

bands to a results graph

own fit functions

robust regression

intervals in report

**Dynamic Fit Wizard** 

and global fit solutions

**Global Fit Wizard** 

Automatically

**STATISTICS** 

One-way Frequency Tables

worksheet columns

plain and simple English

Descriptive statistics

Principal Components Analysis (PCA)

choosing the appropriate statistical test

Non-parameter tests: t-tests, ANOVA

One-way, two-way, three-way ANOVA

Welch's t-test assuming unequal variances

Analysis of Covariance (ANCOVA)

order

Notebook

graphs

graph

- 24 probability function models
- 7 built-in weighting functions for each model
- Akaike information criterion computation

equation edit dialog which can be saved.

Define tolerance, step size and iterations

Linear and nonlinear regressions 2, 3, 4, and 5-segment piecewise-linear models

- Repeated measures
- Rates and proportions
- Regression, including Linear, Stepwise, Best Subsets, Polynomial and Logistic
- Correlation
- Survival analysis (Kaplan-Meir, Cox Regression)

### **Power and Sample Size Analysis**

- One sample signed rank test
- Deming regression for errors in both x and y
- Normal distribution comparison for QC analysis
- Parallel line analysis
- Bland-Altman analysis for method comparison

#### **Results Graphs From Statistics**

- Multiple graphs may be generated simultaneously Obtained from right click on statistical report or other Results Graph
- Scatter Matrix now with 40 variables
- Improved default appearance of Result Graphs

### SMOOTHING

#### 2D & 3D Smoothing Routines

Negative exponential, Running average, Loess, Running median, Bisquare, Inverse square, Inverse distance (for 3D smoothing)

### **TRANSFORMS**

#### Quick Transforms

- Perform quick mathematical transforms provided in a function palette
- Automatic Updating of multiple transforms in worksheets
- Improved User Interface for the Quick Transforms dialog

### **Mathematical Transforms**

- Set worksheet row and column titles
- Root() and Implicit() functions
- 36 probability density and cumulative transforms
- Histogram
- Normalize ternary data
- Interpolate 3D mesh
- Sorting
- Fast Fourier transforms with filters
- Lowess smoothing
- Differential equations
- Data to RGB-color transform
- Trigonometric and algebraic functions Random and Gaussian random number generation
- Range, accumulation, precision, and more Transforms are now kept in notebook files as JNB files for easier organization of transforms; create
- transform libraries; associate transforms with data sets
- Protect and track changes to transforms for 21 CFR Part 11
- User-defined dialog is resizable and can be saved

### **GENERAL FEATURES**

#### Unicode

- Text and symbols in different languages may be placed on the graph
- Broad support for Unicode in worksheets, graphs, and reports.

### Large, Scientific Worksheets

- Sample files in Help for graphs, statistics, macros, transforms, nonlinear regression
- 32,000 columns by 32,000,000 rows
- Handles numeric, text (categorical), and date & time data
- Multiple key column data sorting
- Insert color, symbols, line styles and bar patterns Independent graphically adjustable row height and
- column widths Missing data handling

- Data point sampling Graphical feedback of current curve and datapoint Text support of up to 256 characters
- SigmaPlot 14.5 Features

- Change the font type and grid colors
- Change font for worksheet
- Multiple Undo
- Format empty cells formatted selected columns even if they do not contain data
- More flexible column titles allow for duplicates and numeric only titles

"Picking From Column" Option

symbols and sizes.

scripts

worksheet

support

paste

Import

files)

information

Export

SigmaPlot version

Excel, dBASE E, DIF, all

Scan, SigmaScan Image, Mocha

SAS files (.sd2 and .sas7bdat files)

Minitab files (.mtw & .mpj files)

**Import Graphics Options** 

SigmaPlot graphic page

**Graph Export Options** 

objects or an entire page

Compressed CMYK TIFF

**Publish As Web Page** 

without losing resolution

EPS, TIFF, JPEG, EMF, BMP, PNG

many more

Import any ODBC compliant database

specification

**Windows Applications** 

Tips and Tricks at startup

OLE 2 container and server

macro language interface

Enter colors, patterns, symbols, line styles, tick

mark intervals, tick labels and more directly into your worksheet to customize your graph the way

you want. Transforms and "picking from column"

Automate Routine and Complete Tasks

Macro recorder to save and play-back operations

Macro recorder to save and play-back operations

create your own SigmaPlot - based applications

Run built-in macros or create and add your own

Insert Graph to Microsoft Word' Toolbox macro

Macro language graph page measurement units

New keyboard shortcuts in the Graph Properties and most Microsoft Excel keyboard shortcuts in the

Macro language automatic legend state specification

Excel, Word and PowerPoint for Office 2007, Office

Full precision and date/time Microsoft Excel copy and

User settings are preserved from current to next

**IMPORT AND EXPORT OPTIONS** 

Directly import SAS data sets (.sd2 and .sas7bdat

files) Directly import Minitab data sets (.mtw & .mpj

Open Axon Binary, Axon Text, ASCII Plain, Comma

and general import filter, 1-2-3, Symphony, Quattro,

SigmaPlot files through SigmaPlot 12, SigmaStat files (all versions), SYSTAT, SigmaScan Pro, Sigma

Run SQLqueries on tables and selectively import

ASCII Text, Tabbed, Comma, 1-2-3 , Excel, DIF, all

PDF, PSD and HTMLexport of graphs and reports

Load popular graphic file formats directly into

Import BMP, JPEG, GIF, TIFF, Cursor and Icon Files &

Export an individual graph, a group of graphs and

Different levels of resolution and color depths: PDF,

True color EPS vector and CMYK EPS export

Export graphs as high-resolution Web objects

browser applications and operating systems

WebViewer: free browser plug-in to view data used

to create graph or print, pan and zoom in on graph

The WebViewer supports IE 4.01 or higher. A screen resolution JPEG file is automatically displayed for

SigmaPlot files though SigmaPlot 12, SigmaScan Pro

2010, Office 2016 and Windows 7, Windows 10

Use Excel worksheets inside SigmaPlot

Right mouse button property editing

Selection of objects on graph page

Add menu commands and create dialog

Export graph to PowerPoint Slide

Full automation object support - use Visual Basic to

Visual Basic compatible programming using built-in

allow you to create data dependent color gradients,

- Enhanced data/time recognition and more formats Arrow-key functionality is similar to that of Microsoft
- Excel Freeze Panes and print preview
- Multi-line editing text wraps to fit the column while the row height automatically adjusts
- Find and replace data
- Mini tool bar for worksheet cell editing
- Zoom enabled worksheet
- Quick worksheet window scrolling with middle mouse wheel
- Formatted text in worksheet cells. Text in worksheet can contain super and subscripts, Greek letters, etc. and this can be used in tick labels

#### SigmaPlot Notebook Manager

- Holds SigmaPlot worksheets, Excel worksheets, reports, regression wizard equations, graph pages, transforms and macros.
- Direct-editing of notebook summary information

#### SigmaPlot Report Editor

- Insert tables with pre-defined styles or customize completely
- Copy/Paste tabular data both ways between the SigmaPlot report and Excel worksheet
- Zoom enabled report
- Vertical and horizontal rulers
- Ability to change the report background color Enhanced PDF export
- Drag and Drop Word 2007/2010/2016 content directly to the report
- Cut and paste or use OLE to combine all the important aspects of your analysis into one document.
- Choose from a wide range of styles, sizes, and colors from any system font.
- Export to most word processors
- Add decimal tabs, tab leader, true date/time fields Auto-numbering

### Page Layout and Annotation Options

- 10 new Color Schemes
- Zoom, pan, +/- controls and zoom dialog & slider always available
- Ctrl-3 zoom toggle between current zoom and 100% Drag graph with "hand" mouse cursor
- Quick window scrolling with middle mouse wheel
- Direct graphic file import into graph page Real-time mouse-over XY and page coordinate
- feedback Click-through accessibility to select and edit graph
- objects buried under other items
- OLE 2 container and server
- Automatic or manual legends
- True WYSIWYG

graph

arrowheads

Layering options

Color schemes

Graph page rulers

- Multiline text editor
- Multiple curves and plots on one graph
- Multiple axes on one graph

Alignment and position tools

Inset graphs inside one another

Selection of graph objects

Right-click property editing

Adjustable snap-to grids

- Arrange graphs with built-in templates Multiple levels of zooming and custom zooming Easily change the size and position of multiple
- selected objects simultaneously to layout and arrange graphs and other objects quickly Scale graph to any size

Draw lines, ellipses, boxes, arrows with solid

Paste graphic objects from other programs

Resize graphic elements proportionally with resizing

## **Sales and Support Regional Offices**

### North America and South America

Inpixon USA 2479 E. Bayshore Rd, Suite 195 Palo Alto, CA 9430 United States **saves.sales@inpixon.com** 

### Germany, Austria and Eastern Europe

Inpixon GmBH 6th and 7th Floor Kokkolastrasse 5 Ratingen, 40882 Germany saveskontakt@inpixon.com

### **UK and Western Europe**

Inpixon UK Ltd 268 Bath Road Slough, SLI 4DX UK saves.sales@inpixon.com

### Asia, Middle East North Africa

Inpixon India Ltd 6 E&F, 6th Floor Vaishnavi's Cynosure, Gachibowli Hyderabad-500032 Telangana India **saves.apac.sales@inpixon.com** 

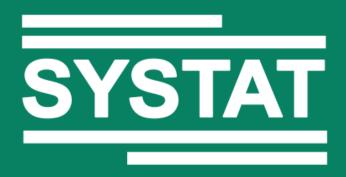